## **Activación del sistema**

En este apartado veremos algunos trucos útiles. Estos trucos también son válidos para Windows 8.

## 1. Administración de la licencia de Windows 7

Una utilidad disponible desde el Símbolo del sistema le permite administrar la licencia de Windows 7 de una manera muy sencilla.

- Ejecute el Símbolo del sistema como administrador.
- Introduzca este comando: **slmgr /?**.

El tiempo de espera para que Windows Script Host muestre la ventana de resultado es bastante largo, pero la herramienta de administrador de licencia de Windows aparecerá finalmente.

Presentamos una explicación de los modificadores válidos:

- l **/ipk <clave del producto>**: instala la nueva clave del producto y reemplaza la antigua. Este script puede utilizarse para activar una clave MAK o KMS. Multiple Activation Keys (MAK) y Key Management Service (KMS) son dos tecnologías que permiten una gestión fácil de las claves de los productos para un gran número de ordenadores.
- **· /upk**: desinstala la clave actual del producto.
- **· /ato**: procede a la activación de la versión de Windows 7 vía Internet.
- l **/dli [ID de activación | All]**: muestra la información de licencia y permite saber si la versión de Windows 7 está activada. Esto también le permite ver las demás versiones de Windows 7 que puede probar e instalar.
- <sup>l</sup> **/dlv [ID de activación | All]**: muestra la información detallada (ID de la aplicación, ID de activación, ID del producto, PID extendido, estado de la licencia, fecha de vencimiento de la licencia).
- **· /xpr**: muestra la fecha de vencimiento de la licencia actual.

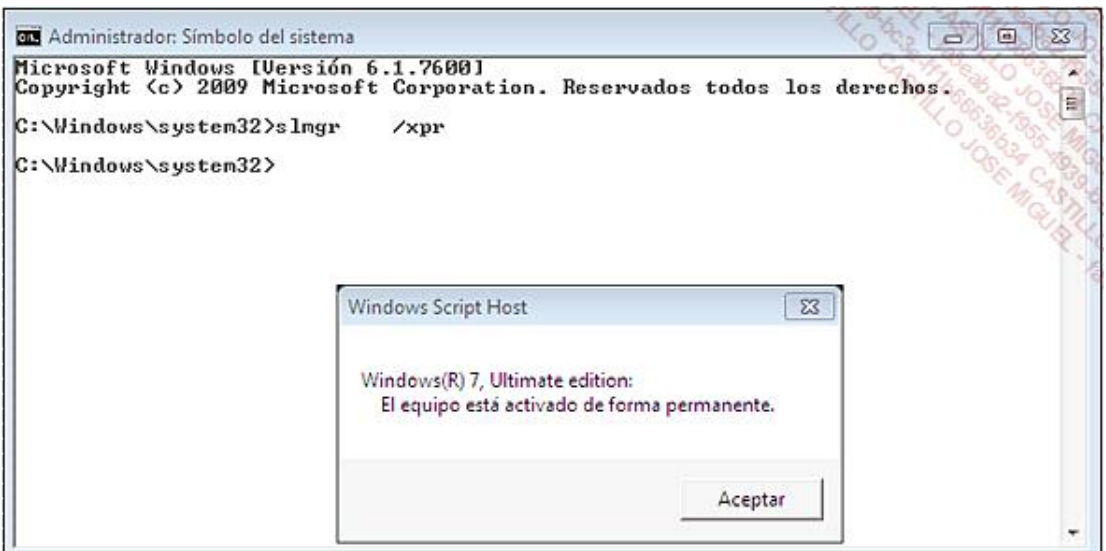

- **e** /cpky: borra la clave del producto de Registro de Windows.
- l **/ilc <Archivo de licencia>**: instala una licencia.
- **· /rilc**: procede a la reinstalación de los archivos de licencia.
- **· /dti**: muestra el ID de instalación para realizar una activación sin conexión.
- l **/atp <ID de confirmación>**: realiza la activación del producto mediante la indicación del ID de confirmación.
- **· /rearm**: reinicia el estado de la licencia y aplaza 30 días la fecha de vencimiento.

Deberá reiniciar el ordenador para que los cambios sean efectivos. Es posible ejecutar este comando tres veces consecutivas para así probar la versión que ha instalado durante 120 días. Evidentemente, deberá ejecutar este comando un día antes del vencimiento de la licencia. De lo contrario, perdería algunos días, ya que la cuenta atrás empieza desde la fecha de instalación de Windows 7.

## 2. Trabajo en modo de funcionalidad reducida

Si olvida activar su versión de Windows 7, el escritorio es accesible pero el sistema se reiniciará automáticamente al cabo de una hora.

En Windows 8, la clave se requiere, como ya habrá visto, durante la fase de instalación. El sistema se activa automáticamente en el arranque. Sin embargo, si el equipo no está conectado a Internet y no se activa el sistema, el Escritorio queda accesible, pero con funcionalidades reducidas.